**S1 / UE2 / INGENIERIE MECANIQUE EN CONCEPTION DE PRODUITS**

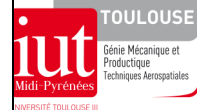

**FICHE 122 (Conception des produits : techniques d'analyse et de conception)** 

PHI-F122-conception-formes/version du 13/01/2011/JG

# **CONCEPTION DE FORMES**

# **1 OBJECTIF**

Proposer une démarche de conception de formes réalisée à partir d'un exemple : **application à la conception d'un carter de renvoi d'angle** (analyser la mise en plan partielle cf. §3.1.1**)** 

# **2 CONCEPTION DU MECANISME**

 Il s'agit ici de préciser seulement la chronologie générale de conception d'un mécanisme.

**2.1 Cahier des charges et données technologiques**  - caractéristiques du moteur et du récepteur - encombrement de renvoi d'angle, environnement

### **2.2 Création du mécanisme**

### *2.2.1 Schémas*

**-** cinématiques, technologiques ;

### *2.2.2 Calculs*

- dimensionnement : engrenages, diamètres des arbres, roulements

## *2.2.3 Conception*

- des liaisons pivots n°1 et n°2 (deux boîtes à roulements) ;
- de l'agencement spatial de ces sous-ensembles (cf. §3.1.1): nécessité de la conception d'un **carter** ("forme")

# **2.3 La fonction carter**

Principales fonctions techniques à réaliser par ce carter pour garantir l'agencement spatial du mécanisme :

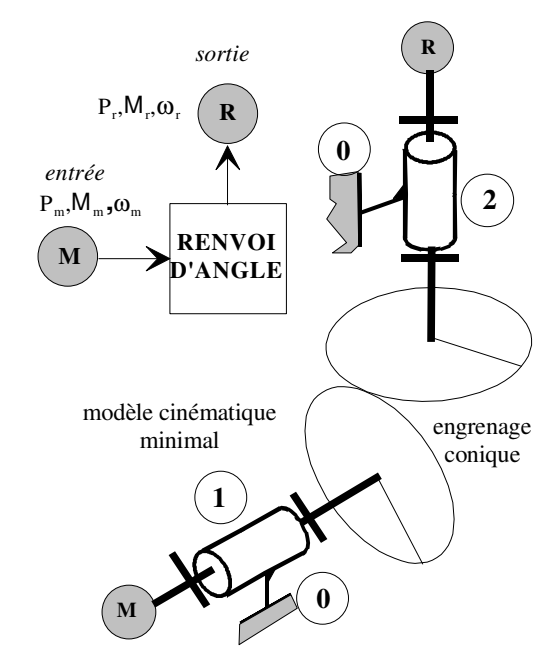

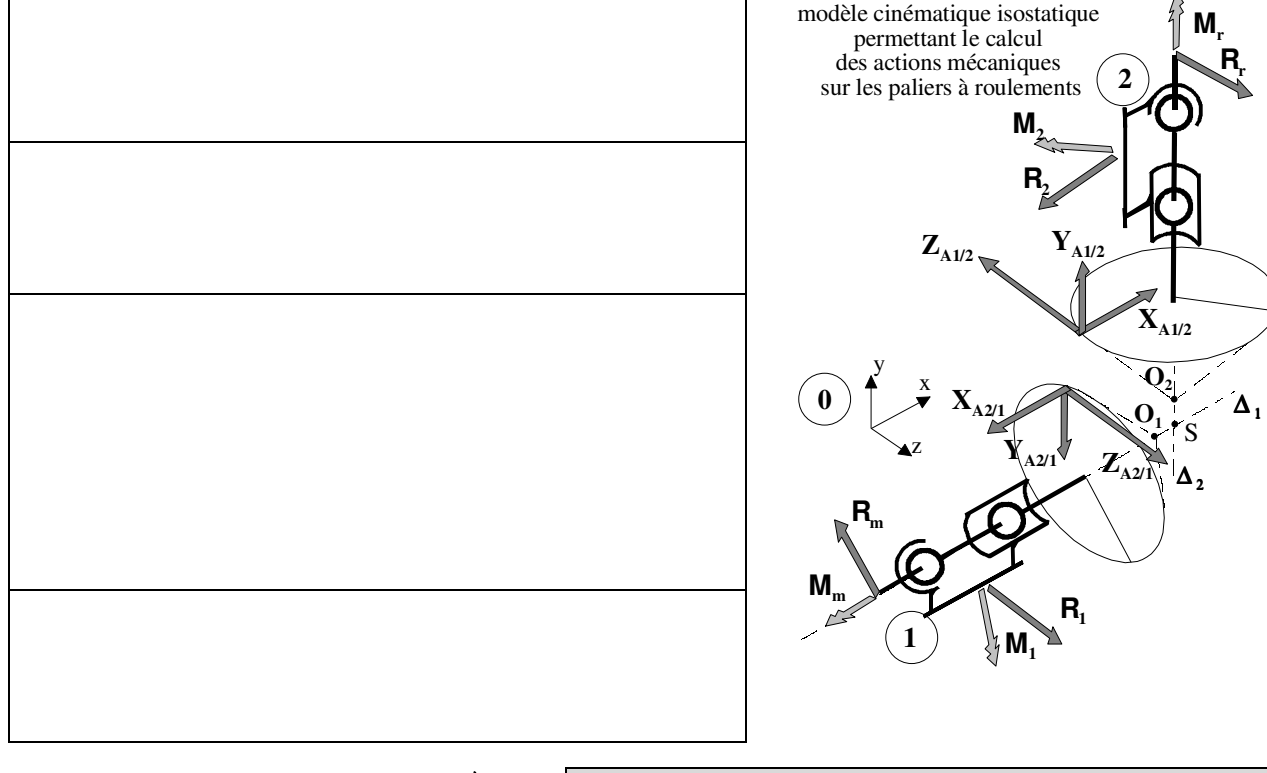

**OBJECTIF à atteindre par le concepteur**

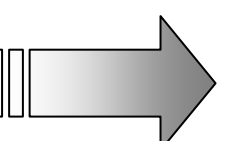

## **3 CONCEPTION DU CARTER**

Il s'agit de concevoir un carter respectant les fonctions techniques déjà précisées pour que le mécanisme défini ci-dessous, composé de deux boîtes à roulements, puisse remplir sa fonction de renvoi d'angle.

# **3.1 Données sur les liaisons**

### *3.1.1 Analyse structurelle : solutions technologiques des sous-ensembles correspondants aux deux liaisons pivots*

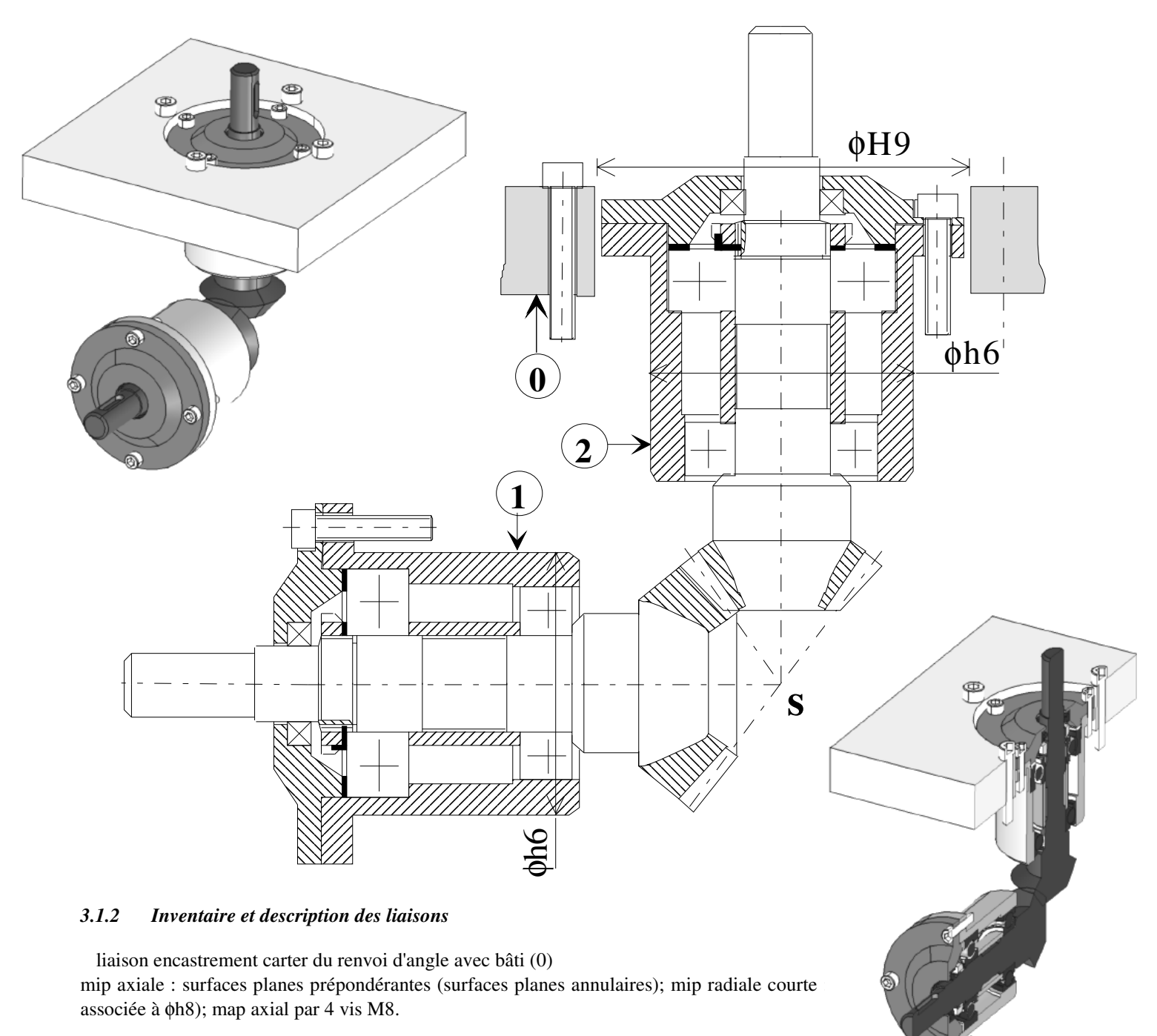

liaison encastrement sous-ensemble (1) avec carter mip radiale : surfaces cylindriques prépondérantes (φh6 sera associé à φH7); mip axiale surfaces planes annulaires de faibles étendues ; map axial par 4 vis M6.

### liaison encastrement sous-ensemble (2) avec carter

mip radiale : surfaces cylindriques prépondérantes (φh6 sera associé φH7) ; mip axiale surfaces planes annulaires de faibles étendues ; map axial par 4 vis M6.

# **3.2 Méthodologie du tracé de formes**

Pour des raisons pédagogiques la démarche de tracé de formes proposée ici est volontairement *séquentielle*. La démarche de modélisation des formes utilisée en B.E. CAO peut se présenter sous une forme plus ou moins *simultanée* pouvant intégrer toutes les phases de conception de formes développées ici, suivant l'expérience du technicien d'études.

#### *3.2.1 Tracé des surfaces fonctionnelles (SF) disponibles sur les composants du mécanisme et issues de l'analyse structurelle du mécanisme (cf. § 3.1)*

Il faut :

- caractériser géométriquement les SF

A1 , A2 : surfaces cylindriques de révolution

B<sub>1</sub>, B<sub>2</sub>: surfaces planes annulaires de faible étendue

C2 : surface plane annulaire

D<sub>1</sub>, D<sub>2</sub>: surfaces hélicoïdales intérieures (borgnes)

E2 : surfaces hélicoïdales intérieures (débouchantes)

F: surface enveloppe minimale de l'engrenage (parallélépipède avec un "angle cassé")

H2 : surface cylindrique de révolution

- tracer les SF :

- de liaison (ou de contact)

- de passage (ou de débattement) ;

- se préoccuper de leur position relative et leur association

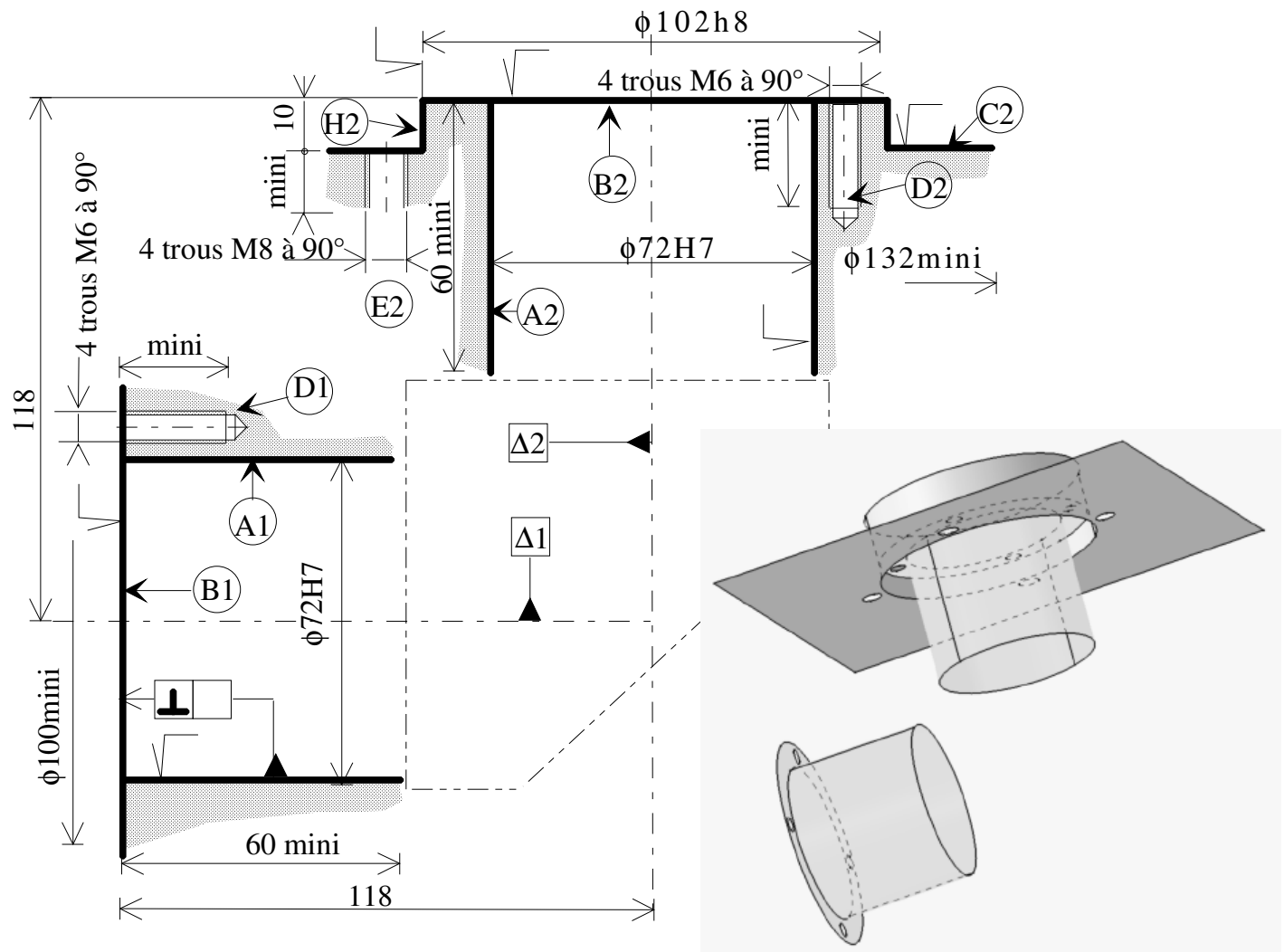

#### *3.2.2 Localisation de la matière autour des SF*

Il s'agit de disposer la matière du « bon côté » des SF qui ont été tracées (ici zones tramées)

#### *3.2.3 Définition fonctionnelle du carter*

- inscrire les spécifications géométriques et dimensionnelles (en prenant en compte l'analyse fonctionnelle technique du renvoi d'angle).

#### *3.2.4Tracé des sur épaisseurs d'usinage*

(application à la conception moulée, soudée, forgée)

*Remarque* : ce tracé peut être intégré dans la démarche si l'on veut définir les formes brutes du carter

Après usinage, elles permettent d'obtenir les SF, dans tous les cas limiter l'étendue des surfaces usinées.

# Particularités:

- en construction moulée : décider des trous venant de fonderie
- en construction soudée : décider des formes pré-usinées
- en construction pliée et emboutie : les SF sont obtenues directement

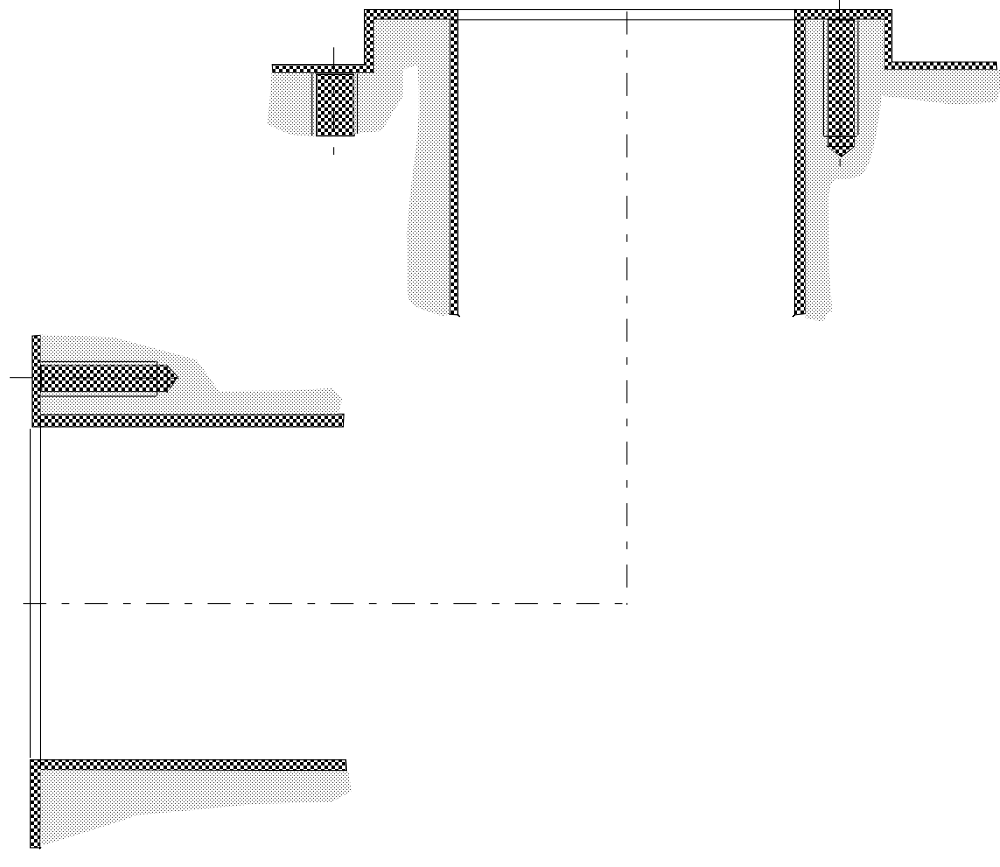

#### *3.2.5Tracé des solides enveloppes de matière autour des SF*

Imaginer des solides de formes géométriques simples : cubes, parallélépipèdes, cylindres, cônes..., avec des épaisseurs de matière constante autour des SF.

Ces épaisseurs dépendent :

- du procédé de fabrication :
- épaisseur minimale pour construction moulée (ex : 6 pour acier, 4 pour fonte)
- profilés standards pour construction soudée (cornière, plat, UPN..)
- épaisseur de la tôle pour le pliage et l'emboutissage
- $\Rightarrow$  de la transmission des actions mécaniques

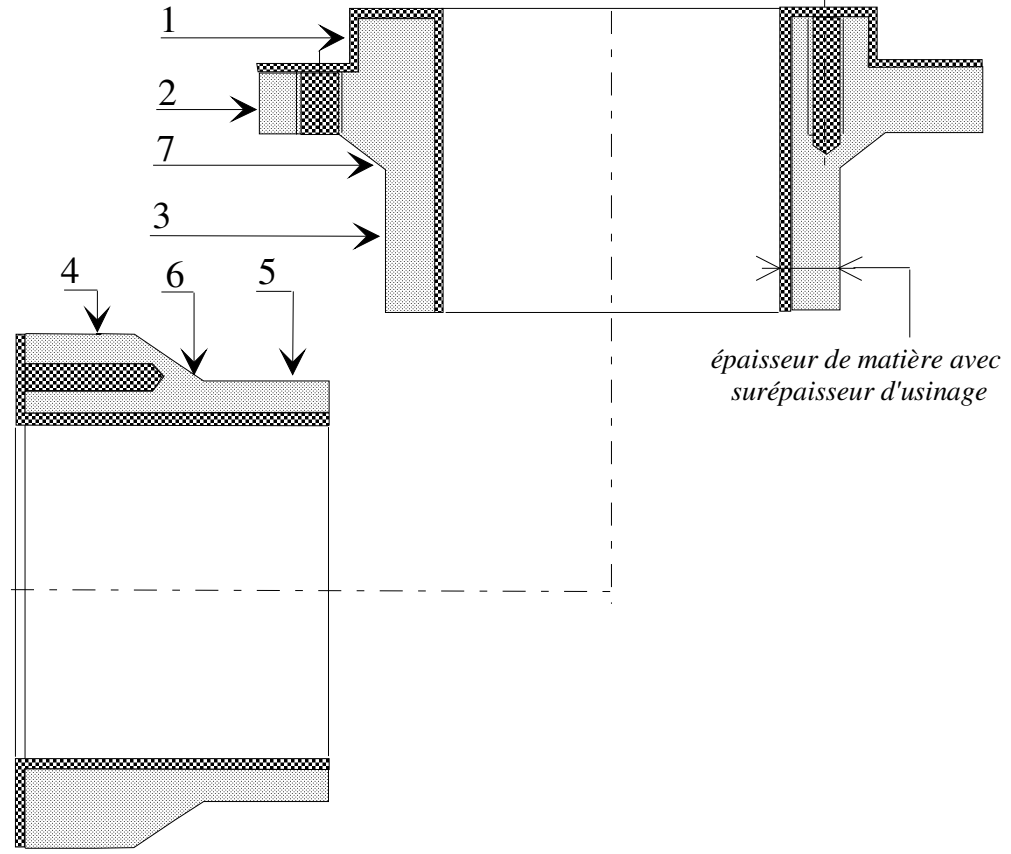

Description géométrique des solides enveloppes de matière

1, 2, 3, 4, 5 : cylindres de révolution

éventuellement 6, 7 : troncs de cône associés à des cylindres creux de révolution

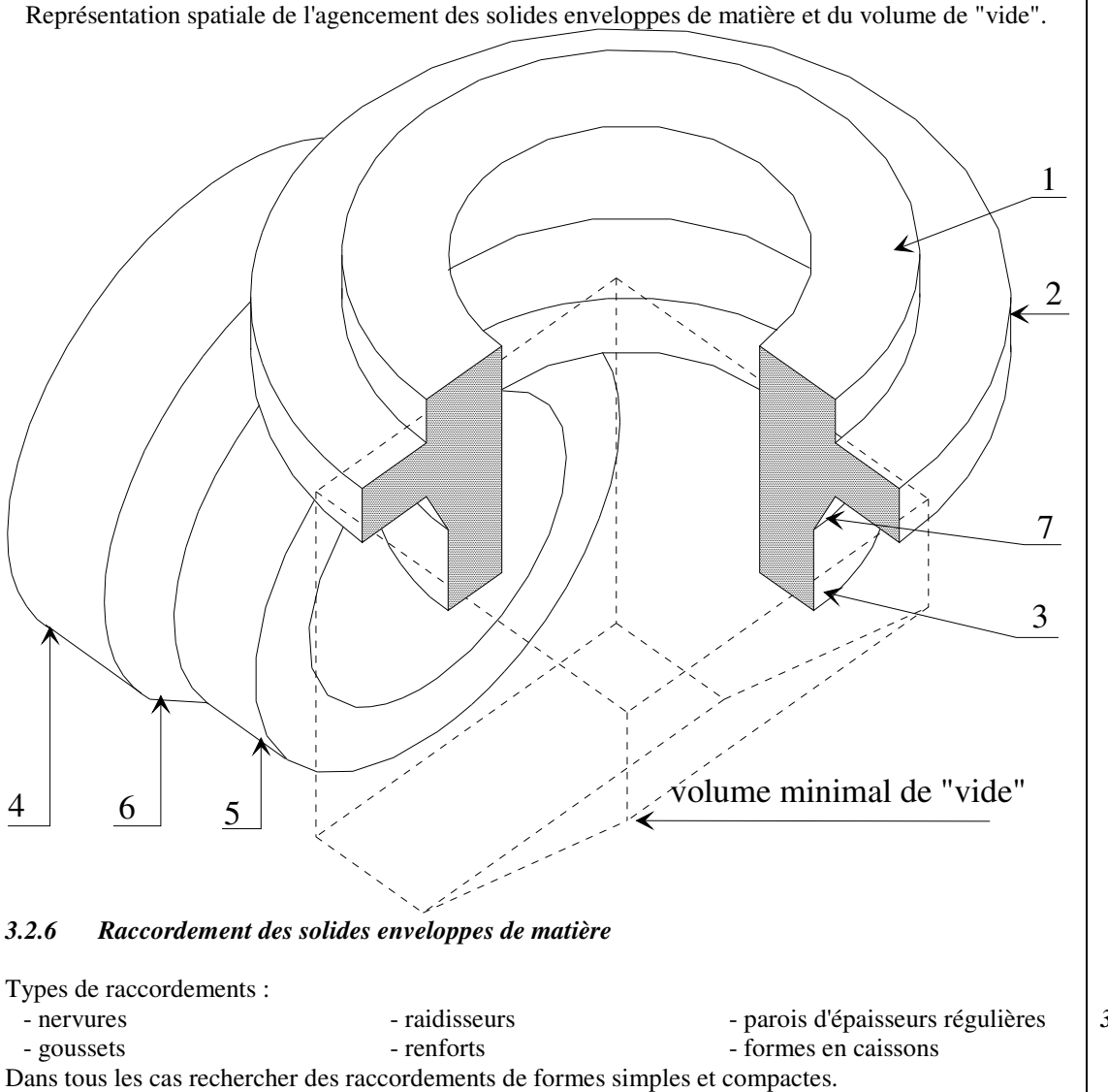

exemple de raccordementpar caisson

Ces raccordements sont fonction :

- des efforts de coupe pour l'usinage des SF - des sollicitations mécaniques (chocs, vibrations, - de la protection du mécanisme - de la sécurité - de l'étanchéitédéformations etc..) - du mode d'utilisation (accès facile à l'intérieur d'un carter par exemple)

#### *3.2.7Tracé des formes définitives*

raccordement "trivial":

Tenir compte des spécificités de chaque procédé de fabrication (exemple pour la conception moulée : choix du plan de joint, tracé des dépouilles)

 Prévoir: - des ouvertures pour montage, démontage, réglage ou entretien (trappe de visite) - une réserve de lubrifiant

- des accès aux usinages

*Remarques:* des contraintes économiques et de design (esthétique, mode) altérent les formes des solides enveloppes définies de façon fonctionnelle.

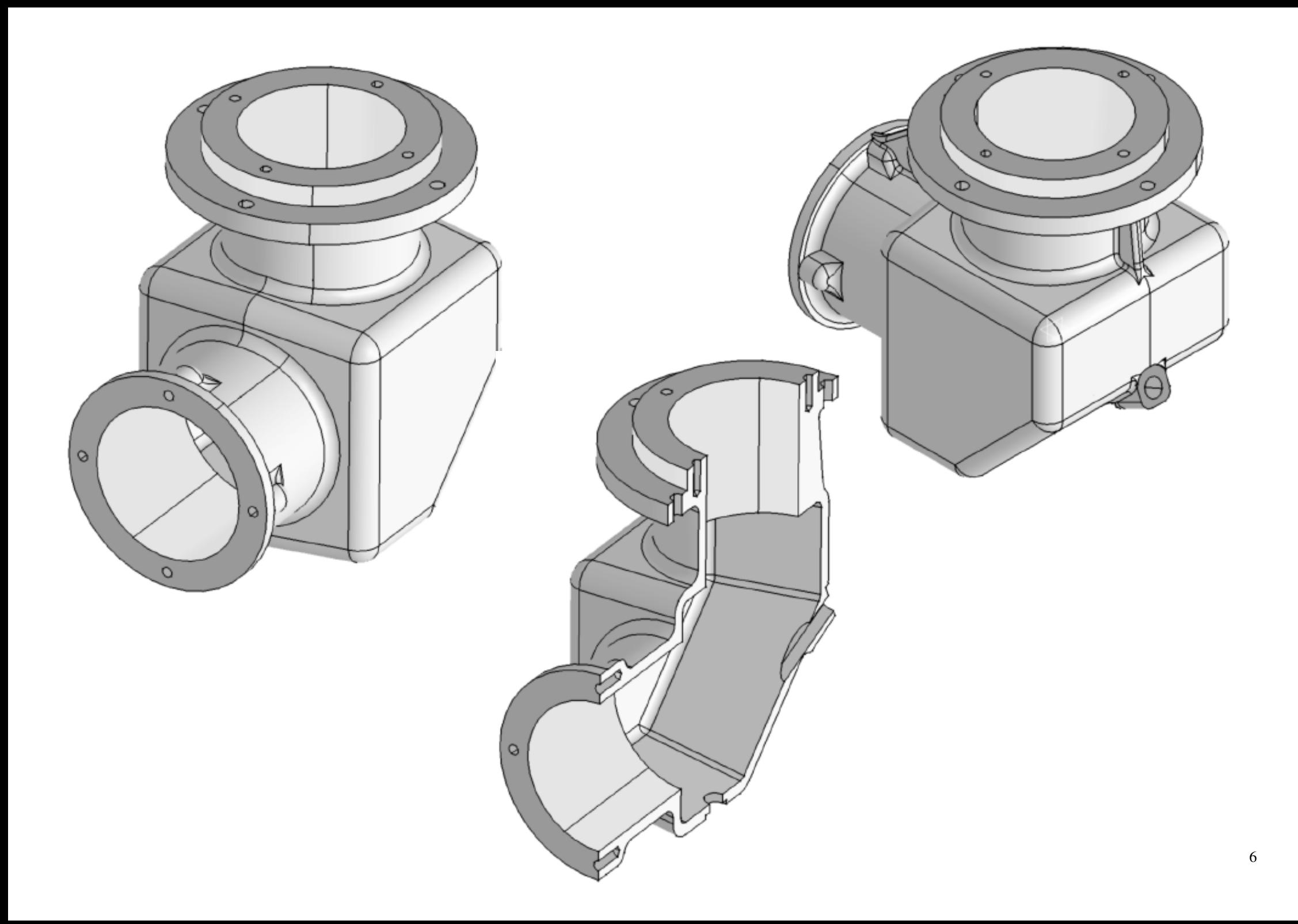

# **3.3 Travail de modélisation à réaliser**

# *3.3.1 Objectifs*

Il s'agit de concevoir le carter du renvoi d'angle en conception moulée en utilisant le logiciel CATIA V5.

La morphologie de ce carter ne permet plus d'utiliser la modélisation usuelle à partir d'un seul *Corps principal* (par défaut dans l'arbre de conception). Il est nécessaire d'insérer dans l'arbre de conception du carter deux *Corps de pièce* supplémentaires.

Le travail de modélisation se fera donc en deux étapes :

- $\Rightarrow$  1° étape de modélisation sur les trois solides indépendants suivants :
	- *Corps principal* : formes appartenant au solide enveloppe de la boîte à roulement 1
	- *Corps de pièce 2* : formes appartenant au solide enveloppe de la boîte à roulement 2
	- *Corps de pièce 3* : formes appartenant au solide enveloppe assurant le raccordement entre les boîtes 1 et 2
- $\Rightarrow$  2° étape de modélisation sur le solide carter :

L'intégration des trois corps précédents en un *Corps principal* unique, se fait en utilisant des opérations booléennes.

# *3.3.2 Travail préparatoire à la modélisation*

Définir les contours des esquisses permettant de concevoir les formes principales de ce carter et préciser les types d'opérations d'ajout ou d'enlèvement de matière à leur associer. Décider du joint de moulage et du sens des dépouilles.

# *3.3.3 Conception sous assemblage du carter*

Dans l'atelier Assembly Design ouvrir le produit "**renvoi\_dangle**". L'arbre de conception fait apparaître trois sous produits "**iso\_boite.1**" (arbre d'entrée), "**iso\_boite.2**" (arbre de sortie) et "**iso\_bati**". Rendre actif le produit "**renvoi\_dangle**" et

insérer une nouvelle pièce "**carter**". Rendre actif ce composant pièce "**carter**".

Travail de modélisation sur les trois corps de pièce

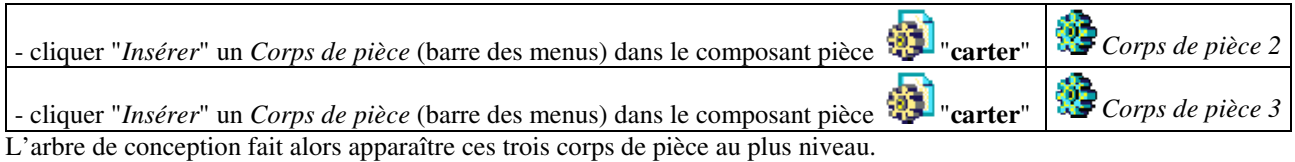

# - conception du *Corps principal*

cliquer sur *Corps principal/Définir l'objet de travail Corps principal* (souligné)

Les surfaces fonctionnelles et les solides enveloppes associés impliquent :

pour la mise en position de la boîte à roulement 1 dans le carter

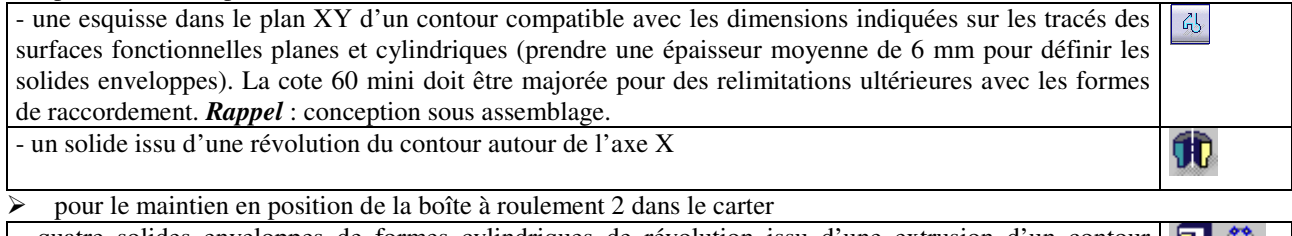

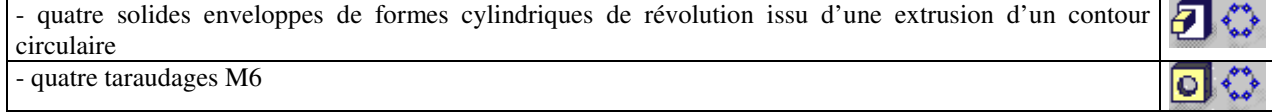

- conception du *Corps de pièce 2*

cliquer sur *Corps de pièce 2/Définir l'objet de travail Corps de pièce 2* (souligné)

Les surfaces fonctionnelles et les solides enveloppes associés impliquent :

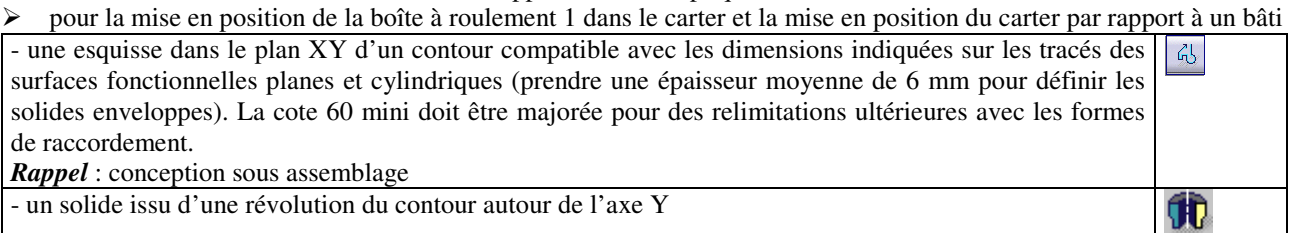

pour le maintien en position de la boîte à roulement 1 dans le carter

pour le maintien en position du carter dans le bâti

- quatre taraudages M8

# O conception du Corps de pièce 3

cliquer sur Corps de pièce 3/Définir l'objet de travail  $\Rightarrow$  Corps de pièce 3 (souligné)

 $\triangleright$  le raccordement des deux solides enveloppes précédents doit remplir la fonction carter (cf. documents conception de forme) par une forme cubique creuse chanfreinée et implique donc :

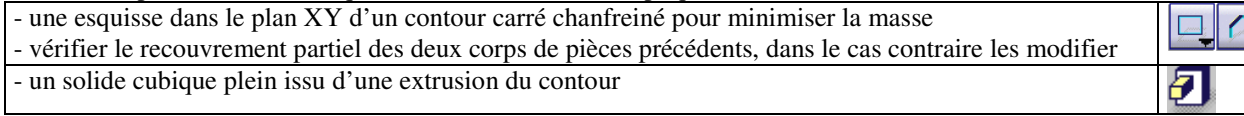

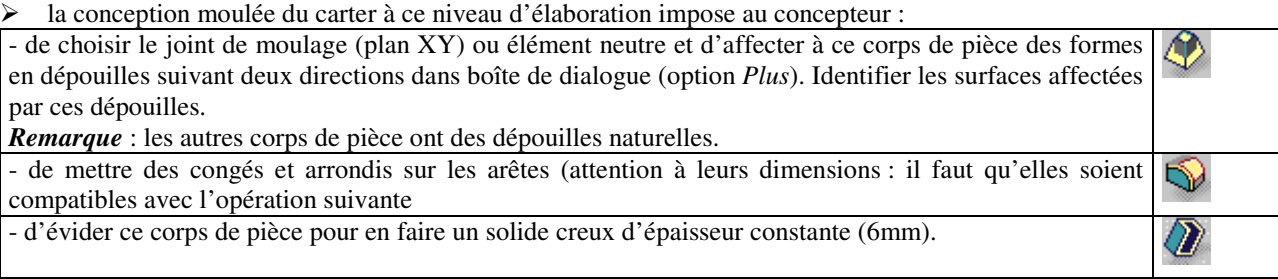

Rendre actif le produit "**renvoi\_dangle**" et l'enregistrer. Quitter l'atelier Assemby Design.

Travail de modélisation sur l'unique corps de pièce

Pour faciliter la sélection des formes intérieures et pour un contrôle rigoureux des formes du solide résultant d'une opération booléenne on se propose de travailler dans l'atelier DMU Space Analysis (Digital MockUp : maquette numérique). En effet une des fonctions de cet atelier permet de faire un travail de modélisation sur un ensemble mécanique "coupé" (analogie avec l'option coupe pour un travail dans une esquisse)

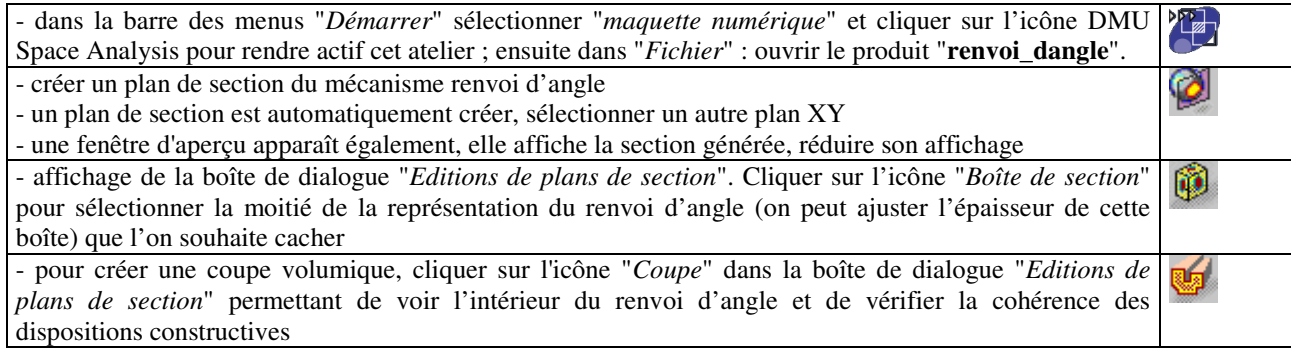

Rendre de nouveau actif le composant pièce "**carter**", l'atelier Part Design <sup>82</sup> est alors accessible. Cacher les sous produits "**iso\_boite.1**", "**iso\_boite.2**" et "**iso\_bati**". Pour reconstituer un seul corps de pièce correspondant au carter définitif, il faut réaliser des opérations booléennes (du type union avec la relimitation de formes surabondantes) :

- entre le "*Corps principal*" et le "*Corps de pièce 3*"

L'application de la commande "*relimitation partielle*" à un corps suppose de définir les éléments à garder ou à supprimer lors de l'opération de relimitation. Identifier ces éléments sur les modèles.

- pour adapter les formes du corps principal avec ceux du corps de pièce 3, cliquer sur l'icône "*relimitation de corps*". Sélectionner les corps de pièce de telle façon que dans la boîte de dialogue "*relimitation partielle*" le champ Corps soit rempli par "*Corps de pièce 3*" et le champ à relimiter avec soit rempli par "*Corps principal*" et compléter les champs faces à retirer

*Remarque* : l'arbre de conception n'a plus que *deux corps de pièce* au plus haut niveau

- entre le "*Corps principal*" et le "*Corps de pièce 2*"

L'application de la commande "*relimitation partielle*" à un corps suppose de définir les éléments à garder ou à supprimer lors de l'opération de relimitation. Identifier ces éléments sur les modèles.

- pour adapter les formes du corps principal avec ceux du corps de pièce 2, cliquer sur l'icône

"*relimitation de corps*". Sélectionner les corps de pièce de telle façon que dans la boîte de dialogue "*relimitation partielle*" le champ Corps soit rempli par "*Corps de pièce 3*" et le champ à relimiter avec soit rempli par "*Corps principal*" et compléter les champs faces à retirer

# *Remarques :*

- l'arbre de conception n'a plus qu'*un seul corps de pièce* au plus haut niveau
- pour que le produit "**renvoi\_dangle**" retrouve ses caractéristiques initiales de représentation, dérouler l'arbre de conception

au niveau "*Applications*" sélectionner "*Sections*" et cliquer sur les fonctions.

- modélisation des formes définitives du carter

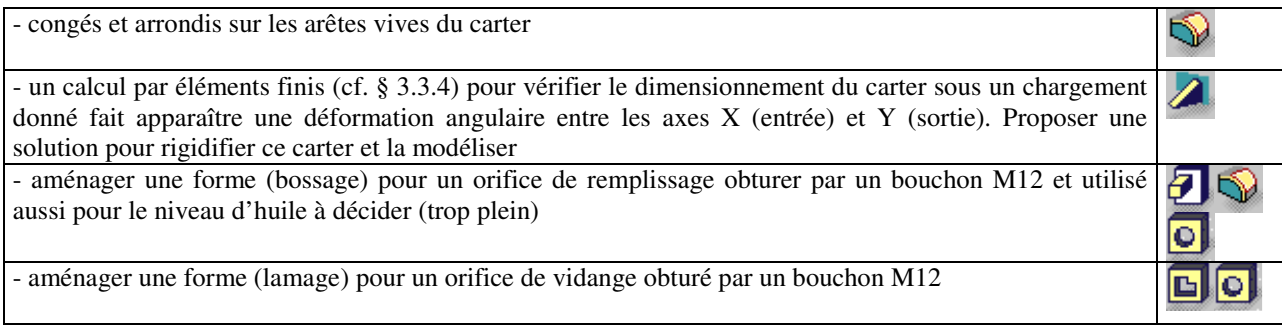

- mise en évidence des surfaces fonctionnelles de liaison

Colorer toutes les surfaces fonctionnelles de liaison usinées :

- en jaune : surfaces cylindriques de révolution
- en vert : surfaces planes
- en bleu : surfaces hélicoïdales

# *3.3.4 Conception et dimensionnement intégrés*

Une étape supplémentaire dans la conception de formes pourrait être envisagée : à partir du modèle géométrique solide élaboré le concepteur pourra vérifier le comportement mécanique du carter ou bien optimiser ses formes et sa masse. Pour cela le logiciel générera automatiquement un modèle en éléments finis (maillage) sur lequel l'opérateur, après avoir choisi un matériau, appliquera des conditions aux limites (modélisations des chargements déterminés par l'étude statique, cf. § 2.3, et de la liaison carter–bâti) avant de lancer la procédure de calcul. Il exploitera par la suite les déplacements et les contraintes normales équivalentes garantissant à ce carter les conditions de rigidité et de résistance.

# *3.3.5 Mises en plan*

Mise en plan du renvoi d'angle Mise en plan et définitions dimensionnelle et géométrique du carter Etude comparative de l'impact des nervures sur le carter pour des chargements donnés sur les paliers

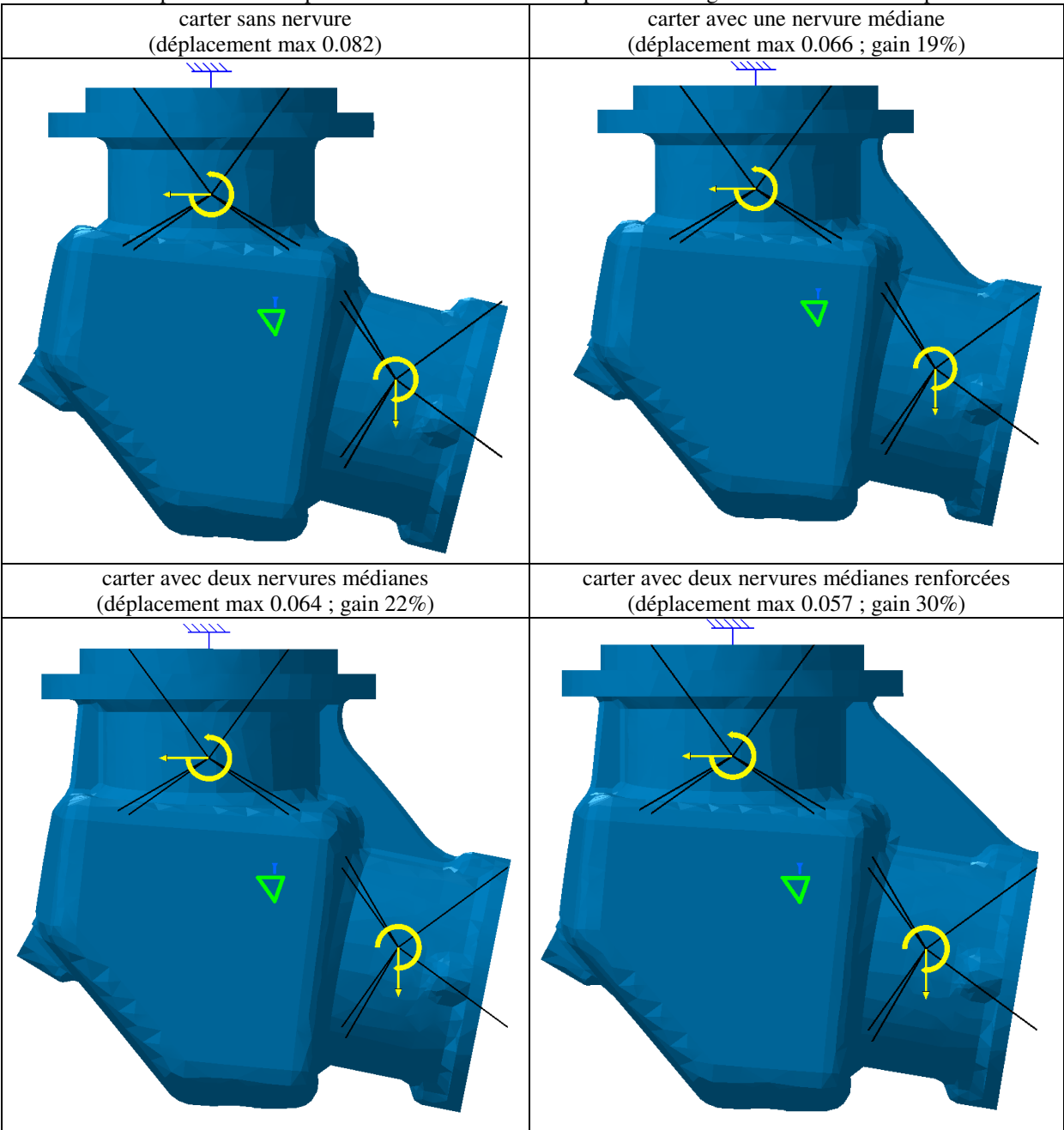

**METTRE EN POSITION**  $\det(1+2)$ /(bâti 0) et maintien en position  $\overline{1}$ ∤  $\int$  $\overline{a}$  $\begin{cases} \text{arcc} \cdot -1 \cdot -2 \\ \text{sommets} : O_1 \text{ et } O_2 \text{ confondus} \end{cases}$  $\int$  axes :  $\Delta_1 / \Delta_2$  $de(1)$ /(2) **TRANSMETTRE DES ACTIONS MECANIQUES ASSURER L'ETANCHEITE ASSURER LA PROTECTION PERMETTRE LES DEBATTEMENTS CONSTRUIRE COMPACT R<sup>1</sup>**  $\mathsf{R}_{2}$  $M_{\frac{2}{2}}$  $\mathbf{M}_1$ <sup>2</sup> **Mm Mr 2 1 0 O2**  $\mathbf{O}_1$ ∆1  $\Delta_{\,2}$ modèle cinématique permettant une étude statique S x y z  $\mathbf{X}_{\mathrm{A1/2}}$  $\mathbf{X}_{\mathrm{A2/1}}$  $\mathbf{Z}_{\mathbf{A1/2}}$  $\mathbf{Z}_{\mathrm{A2/l}}$  $\mathbf{Y}_{\mathbf{A2/1}}$ **Rr Rm**

**OBJECTIF à atteindre par le concepteur**

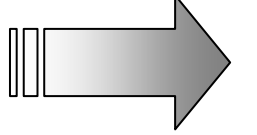

**DISTRIBUER LA MATIERE (ET LE VIDE ) AUTOUR DU MECANISME POUR REALISER CES FONCTIONS TECHNIQUES**